# Chapter 11 Getting Started with GUI Programming Prerequisites for Part III Chapter 8 Inheritance and Polymorphism Chapter 9 Abstract Classes and Interfaces Chapter 11 Getting Started with GUI Programming Chapter 12 Event-Driven Programming Chapter 13 Creating User Interfaces Chapter 14 Applets, Images, Audio Liang. Introduction to Java Programming, Fifth Eddion, (c) 2006 Pearson Education, Inc. All rights reserved, 0-13-148652-6

#### **Objectives**

- To create user interfaces using frames, panels, and simple UI components (\$11.4).
- $\ensuremath{\hspace{0.4em}\cancel{=}}$  To understand the role of layout managers (§11.5).
- To use the <u>FlowLayout</u>, <u>GridLayout</u>, and <u>BorderLayout</u> managers to layout components in a container (§11.5).
- To specify colors and fonts using the Color and Font classes (§11.6-11.7).
- ▼ To use JPanel as subcontainers (§11.8).
- To paint graphics using the <u>paintComponent</u> method on a panel (§11.9).
- To draw strings, lines, rectangles, ovals, arcs, and polygons using the drawing methods in the <u>Graphics</u> class (§11.9).
- To center display using the <u>FontMetrics</u> Class (§11.10).
- To develop a reusable component <u>MessagePanel</u> to display a message on a panel (§11.11).
- To develop a reusable component <u>StillClock</u> to emulate an analog clock (§11.12 Optional).

Liang, Introduction to Java Programming, Fifth Edition, (c) 2005 Pearson Education, Inc. All

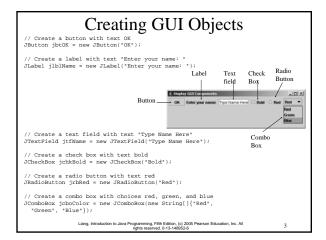

#### Swing vs. AWT

So why do the GUI component classes have a prefix J? Instead of  $\underline{JButton}$ , why not name it simply  $\underline{Button}$ ? In fact, there is a class already named  $\underline{Button}$  in the  $\underline{java.awt}$  package.

When Java was introduced, the GUI classes were bundled in a library known as the Abstract Windows Toolkit (AWT). For every platform on which Java runs, the AWT components are automatically mapped to the platform-specific components through their respective agents, known as peers. AWT is fine for developing simple graphical user interfaces, but not for developing comprehensive GUI projects. Besides, AWT is prone to platform-specific bugs because its peer-based approach relies heavily on the underlying platform. With the release of Java 2, the AWT user-interface components were replaced by a more robust, versatile, and flexible library known as Swing components. Swing components are painted directly on canvases using Java code, except for components that are subclasses of java.awt.Window or java.awt.Panel, which must be drawn using native GUI on a specific platform. Swing components are less dependent on the target platform and use less of the native GUI resource. For this reason, Swing components that don't rely on native GUI are referred to as lightweight components, and AWT components are referred to as heavyweight components.

Liang, Introduction to Java Programming, Fifth Edition, (c) 2005 Pearson Education, Inc. All rights reserved. 0-13-148952-6

GUI Class Hierarchy (Swing)

Classes in the java.awt
package

Pont

Font

Font

Font

Font

Font

Font

Font

Font

Font

Font

Font

Font

Font

Font

Font

Font

Font

Font

Font

Font

Font

Font

Font

Font

Font

Font

Font

Font

Font

Font

Font

Font

Font

Font

Font

Font

Font

Font

Font

Font

Font

Font

Font

Font

Font

Font

Font

Font

Font

Font

Font

Font

Font

Font

Font

Font

Font

Font

Font

Font

Font

Font

Font

Font

Font

Font

Font

Font

Font

Font

Font

Font

Font

Font

Font

Font

Font

Font

Font

Font

Font

Font

Font

Font

Font

Font

Font

Font

Font

Font

Font

Font

Font

Font

Font

Font

Font

Font

Font

Font

Font

Font

Font

Font

Font

Font

Font

Font

Font

Font

Font

Font

Font

Font

Font

Font

Font

Font

Font

Font

Font

Font

Font

Font

Font

Font

Font

Font

Font

Font

Font

Font

Font

Font

Font

Font

Font

Font

Font

Font

Font

Font

Font

Font

Font

Font

Font

Font

Font

Font

Font

Font

Font

Font

Font

Font

Font

Font

Font

Font

Font

Font

Font

Font

Font

Font

Font

Font

Font

Font

Font

Font

Font

Font

Font

Font

Font

Font

Font

Font

Font

Font

Font

Font

Font

Font

Font

Font

Font

Font

Font

Font

Font

Font

Font

Font

Font

Font

Font

Font

Font

Font

Font

Font

Font

Font

Font

Font

Font

Font

Font

Font

Font

Font

Font

Font

Font

Font

Font

Font

Font

Font

Font

Font

Font

Font

Font

Font

Font

Font

Font

Font

Font

Font

Font

Font

Font

Font

Font

Font

Font

Font

Font

Font

Font

Font

Font

Font

Font

Font

Font

Font

Font

Font

Font

Font

Font

Font

Font

Font

Font

Font

Font

Font

Font

Font

Font

Font

Font

Font

Font

Font

Font

Font

Font

Font

Font

Font

Font

Font

Font

Font

Font

Font

Font

Font

Font

Font

Font

Font

Font

Font

Font

Font

Font

Font

Font

Font

Font

Font

Font

Font

Font

Font

Font

Font

Font

Font

Font

Font

Font

Font

Font

Font

Font

Font

Font

Font

Font

Font

Font

Font

Font

Font

Font

Font

Font

Font

Font

Font

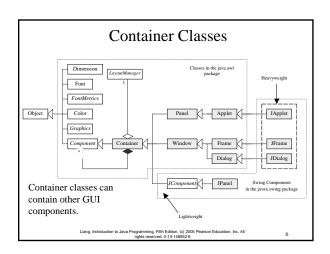

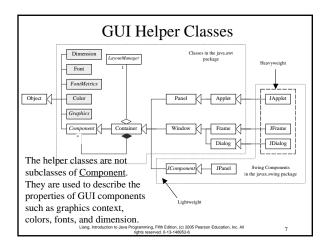

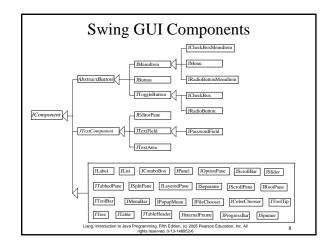

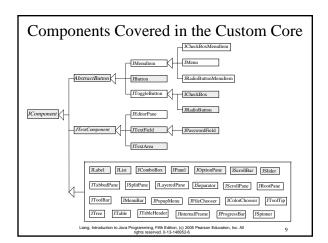

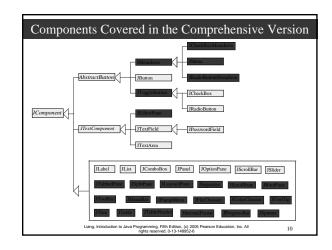

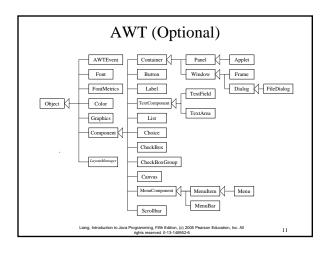

#### Frames

- Frame is a window that is not contained inside another window. Frame is the basis to contain other user interface components in Java GUI applications.
- The Frame class can be used to create windows.
- For Swing GUI programs, use JFrame class to create widows.

Liang, Introduction to Java Programming, Fifth Edition, (c) 2005 Pearson Education, Inc. All rights reserved. 0-13-148952-6

#### 

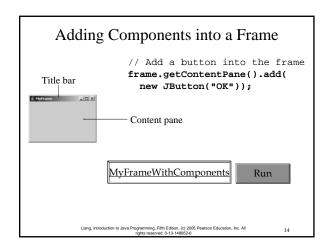

#### **NOTE**

The content pane is a subclass of <u>Container</u>. The statement in the preceding slide can be replaced by the following two lines:

Container container = frame.getContentPane(); container.add(new JButton("OK"));

You may wonder how a <u>Container</u> object is created. It is created when a <u>JFrame</u> object is created. A <u>JFrame</u> object uses the content pane to hold components in the frame.

Liang, Introduction to Java Programming, Fifth Edition, (c) 2005 Pearson Education, Inc. Al rights reserved. 0-13-148952-6

#### **Centering Frames**

By default, a frame is displayed in the upperleft corner of the screen. To display a frame at a specified location, you can use the setLocation(x, y) method in the <u>JFrame</u> class. This method places the upper-left corner of a frame at location (x, y).

iang, Introduction to Java Programming, Fifth Edition, (c) 2005 Pearson Education, Inc. All rights reserved. 0-13-148952-6

Layout Managers

- Java's layout managers provide a level of abstraction to automatically map your user interface on all window systems.
- The UI components are placed in containers. Each container has a layout manager to arrange the UI components within the container.
- Layout managers are set in containers using the setLayout(LayoutManager) method in a container.

Liang, Introduction to Java Programming, Fifth Edition, (c) 2005 Pearson Education, Inc. All rights reserved. 0-13-148952-6

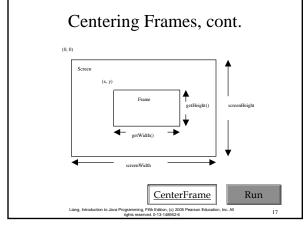

#### Kinds of Layout Managers

- FlowLayout (Chapter 11)
- ☞ GridLayout (Chapter 11)
- ☞ BorderLayout (Chapter 11)
- ☞ Several other layout managers will be introduced in Chapter 23 Chapter 23, "Containers, Layout Managers, and Borders"

#### Example 11.1 Testing the FlowLayout Manager The components are

arranged in the container from left to right in the order in which they were added. When one row becomes filled, a new row is started.

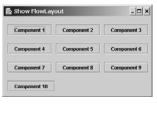

ShowFlowLayout

Run

#### Example 11.1 (New) Testing the FlowLayout Manager

Write a program that adds three labels and text fields into the content pane of a frame with a FlowLayout manager.

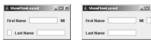

**ShowFlowLayout** 

#### FlowLayout Constructors

public FlowLayout(int align, int hGap, int

Constructs a new FlowLayout with a specified alignment, horizontal gap, and vertical gap. The gaps are the distances in pixel between components.

public FlowLayout(int alignment)

Constructs a new FlowLayout with a specified alignment and a default gap of five pixels for both horizontal and vertical.

public FlowLayout()

Constructs a new FlowLayout with a default center alignment and a default gap of five pixels for both horizontal and vertical.

#### Example 11.2 Testing the GridLayout Manager

The GridLayout manager arranges components in a grid (matrix) formation with the number of rows and columns defined by the constructor. The components are placed in the grid from left to right starting with the first row, then the second, and so on.

ShowGridLayout

Run

#### Example 11.2 (New) Testing the GridLayout Manager

Rewrite the program in the preceding example using a GridLayout manager instead of a FlowLayout manager to display the labels and text fields.

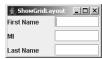

ShowGridLayout

#### **GridLayout Constructors**

public GridLayout(int rows, int columns)

Constructs a new GridLayout with the specified number of rows and columns.

public GridLayout(int rows, int columns, int hGap, int vGap)
Constructs a new GridLayout with the specified number of rows and columns, along with specified horizontal and vertical gaps between components.

Liang, Introduction to Java Programming, Fifth Edition, (c) 2005 Pearson Education, Inc. All

### Example 11.3 Testing the BorderLayout Manager

The BorderLayout manager divides the container into five areas:
East, South, West, North, and Center. Components are added to a BorderLayout by using the add method.

add(Component, constraint), where constraint is BorderLayout.EAST, BorderLayout.SOUTH, BorderLayout.WEST, BorderLayout.NORTH, Or BorderLayout.CENTER.

<u>ShowBorderLayout</u>

Run

Liang, Introduction to Java Programming, Fifth Edition, (c) 2005 Pearson Education, Inc. All

Example 11.3, cont.

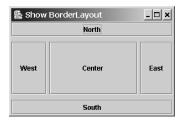

**ShowBorderLayout** 

Run

iang, Introduction to Java Programming, Fifth Edition, (c) 2005 Pearson Education, Inc. All rights reserved. 0-13-148952-6

#### The Color Class

You can set colors for GUI components by using the <u>java.awt.Color</u> class. Colors are made of red, green, and blue components, each of which is represented by a byte value that describes its intensity, ranging from 0 (darkest shade) to 255 (lightest shade). This is known as the *RGB model*.

Color c = new Color(r, g, b);

r, g, and b specify a color by its red, green, and blue components.

Example:

Color c = new Color(228, 100, 255);

Liang, Introduction to Java Programming, Fifth Edition, (c) 2005 Pearson Education, Inc. All rights reserved. 0-13-148952-8

#### Standard Colors

Thirteen standard colors (<u>black</u>, <u>blue</u>, <u>cyan</u>, <u>darkGray</u>, <u>gray</u>, <u>green</u>, <u>lightGray</u>, <u>magenta</u>, <u>orange</u>, <u>pink</u>, <u>red</u>, <u>white</u>, yellow) are defined as constants in java.awt.Color.

The standard color names are constants, but they are named as variables with lowercase for the first word and uppercase for the first letters of subsequent words. Thus the color names violate the Java naming convention. Since JDK 1.4, you can also use the new constants: BLACK, BLUE, CYAN, DARK GRAY, GRAY, GREEN, LIGHT GRAY, MAGENTA, ORANGE, PINK, RED, WHITE, and YELLOW.

Liang, Introduction to Java Programming, Fifth Edition, (c) 2005 Pearson Education, Inc. A

#### **Setting Colors**

You can use the following methods to set the component's background and foreground colors:

setBackground(Color c)
setForeground(Color c)

Example:

jbt.setBackground(Color.yellow);
jbt.setForeground(Color.red);

ang, Introduction to Java Programming, Fifth Edition, (c) 2005 Pearson Education, Inc. All rights reserved. 0-13-148952-6 3(

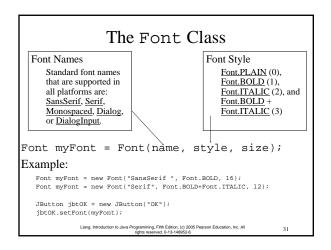

#### Finding All Available Font Names

GraphicsEnvironment e =
 GraphicsEnvironment.getLocalGraphicsEnvironment();
String[] fontnames =
 e.getAvailableFontFamilyNames();
for (int i = 0; i < fontnames.length; i++)
 System.out.println(fontnames[i]);</pre>

Liang, Introduction to Java Programming, Fifth Edition, (c) 2005 Pearson Education, Inc. All

#### Using Panels as Sub-Containers

- Panels act as sub-containers for grouping user interface components.
- It is recommended that you place the user interface components in panels and place the panels in a frame. You can also place panels in a panel.
- To add a component to JFrame, you actually add it to the content pane of JFrame. To add a component to a panel, you add it directly to the panel using the add method.

Liang, Introduction to Java Programming, Fifth Edition, (c) 2005 Pearson Education, Inc. Al rights reserved. 0-13-148952-6

33

#### Creating a JPanel

You can use <u>new JPanel()</u> to create a panel with a default <u>FlowLayout manager or new JPanel(LayoutManager)</u> to create a panel with the specified layout manager. Use the <u>add(Component)</u> method to add a component to the panel. For example,

JPanel p = new JPanel();
p.add(new JButton("OK"));

iang, Introduction to Java Programming, Fifth Edition, (c) 2005 Pearson Education, Inc. All rights reserved. 0-13-148952-6

#### Example 11.4 Testing Panels

This example uses panels to organize components. The program creates a user interface for a Microwave oven.

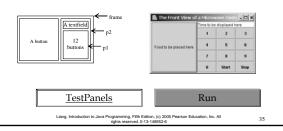

#### Drawing on Panels

- JPanel can be used to draw graphics (including text) and enable user interaction.
- To draw in a panel, you create a new class that extends JPanel and override the paintComponent method to tell the panel how to draw things. You can then display strings, draw geometric shapes, and view images on the panel.

Liang, Introduction to Java Programming, Fifth Edition, (c) 2005 Pearson Education, Inc. A rights reserved. 0-13-148952-6

#### The paintComponent Method

The <u>paintComponent</u> method is defined in <u>JComponent</u>, and its header is as follows:

protected void paintComponent(Graphics g)

The <u>Graphics</u> object g is created automatically by the JVM for every visible GUI component. This object controls how information is drawn. You can use various drawing methods defined in the <u>Graphics</u> class to draw strings and geometric figures. For example, you can draw a string using the following method in the <u>Graphics</u> class:

public void drawString(String string, int x, int y)

Liang, Introduction to Java Programming, Fifth Edition, (c) 2005 Pearson Education, Inc. A

37

#### Java Coordinate System

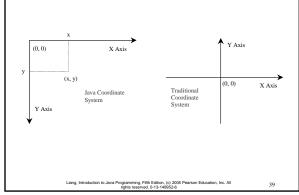

**NOTE** 

Whenever a component is displayed, a Graphics

object is created for the component. The Swing

components use the paintComponent method to

draw things. The paintComponent method is

automatically invoked to paint the graphics context

when the component is first displayed or whenever the component needs to be redisplayed. Invoking super.paintComponent(g) is necessary to ensure that the viewing area is cleared before a new

#### **NOTE**

The <u>Graphics</u> class is an abstract class that provides a device-independent graphics interface for displaying figures and images on the screen on different platforms. The <u>Graphics</u> class is implemented on the native platform in the JVM. When you use the <u>paintComponent</u> method to draw things on a graphics context g, this g is an instance of a concrete subclass of the abstract <u>Graphics</u> class for the specific platform. The <u>Graphics</u> class encapsulates the platform details and enables you to draw things uniformly without concerning specific platforms.

Liang, Introduction to Java Programming, Fifth Edition, (c) 2005 Pearson Education, Inc. All rights reserved. 0-13-148952-6

#### NOTE

To draw things, normally you create a subclass of <u>JPanel</u> and override its <u>paintComponent</u> method to tell the system how to draw. In fact, you can draw things on any GUI component.

#### drawing is displayed.

# Drawing Geometric Figures Drawing Lines Drawing Rectangles Drawing Ovals Drawing Arcs Drawing Polygons Liang, beroducton to Java Programming, Fifth Editon, (c) 2005 Pearson Education, Inc. All rights reserved. 0-13-148652-6

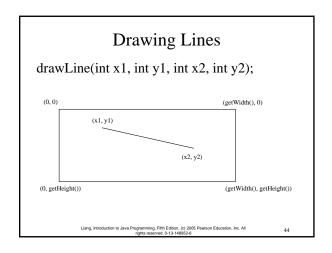

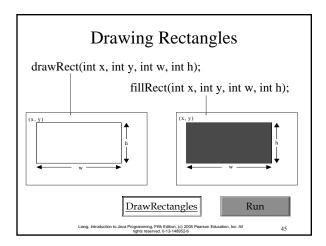

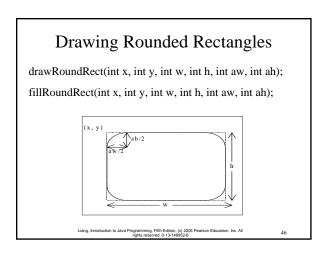

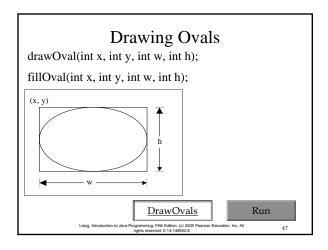

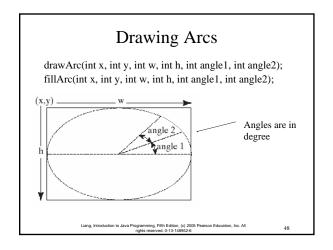

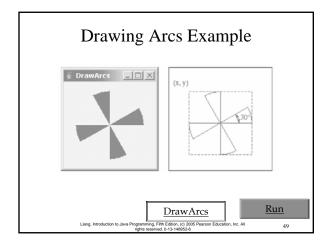

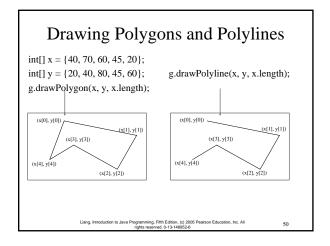

### Drawing Polygons Using the Polygon Class

Polygon polygon = new Polygon(); polygon.addPoint(40, 59); polygon.addPoint(40, 100); polygon.addPoint(10, 100); g.drawPolygon(polygon);

Liang, Introduction to Java Programming, Fifth Edition, (c) 2005 Pearson Education, Inc. A rights reserved. 0-13-148952-6

## 

#### Centering Display Using the FontMetrics Class

You can display a string at any location in a panel. Can you display it centered? To do so, you need to use the <u>FontMetrics</u> class to measure the exact width and height of the string for a particular font. A <u>FontMetrics</u> can measure the following attributes:

- public int getAscent()
- public int getDescent()
- public int getLeading()

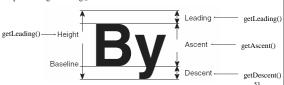

#### The FontMetrics Class

<u>FontMetrics</u> is an abstract class. To get a <u>FontMetrics</u> object for a specific font, use the following getFontMetrics methods defined in the Graphics class:

· public FontMetrics getFontMetrics(Font f)
Returns the font metrics of the specified font.

<u>public FontMetrics getFontMetrics()</u>
 Returns the font metrics of the current font.

Liang, Introduction to Java Programming, Fifth Edition, (c) 2005 Pearson Education, Inc. Al rights reserved. 0-13-148952-6

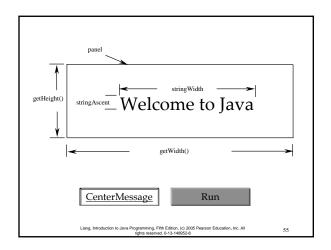

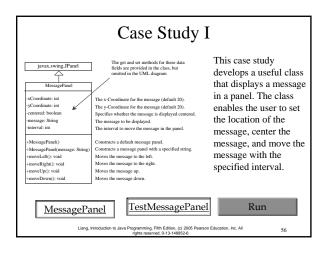

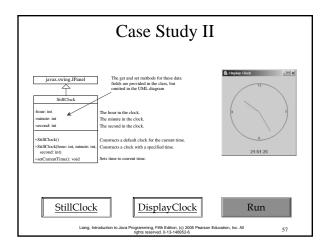

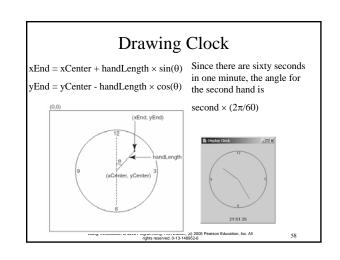

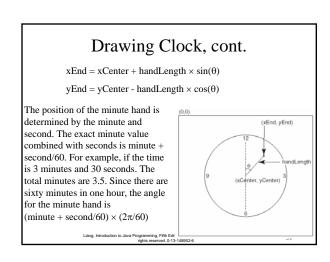

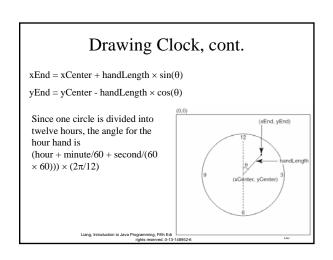